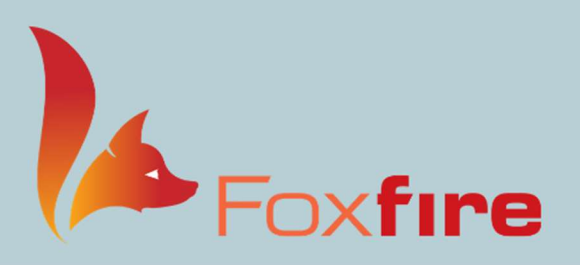

# **User Group Meeting 2021**

Let's Have Some Fun!

### Foxfire Best Practices

#### Check Daily

- Yellow folder
	- o EHR Charges
	- o Spectacle RX Orders
	- o Contact Lens RX Orders
	- o Unapplied Payments
- Credit Charges

#### Check Bi-Weekly

- A/R Report
	- o Unpaid Claims Report
- Analysis Report

#### Check Monthly

- Claims
	- o Run Month End and View Month End Reports
- Foxfire EHR
	- o Remember to Update the EHR Drug Database

#### Check every time you Process Claims:

- Claims
	- o Check Claim Status
	- o Show Failed Claims
	- o HCFA Print Queue

#### Check every time you post insurance remits:

- Remittance
	- o Check Remits Info
	- o Follow Up Payments
- Statements
	- o Invalid/Rejected Statements
	- o CCB Charges (\*if applicable)

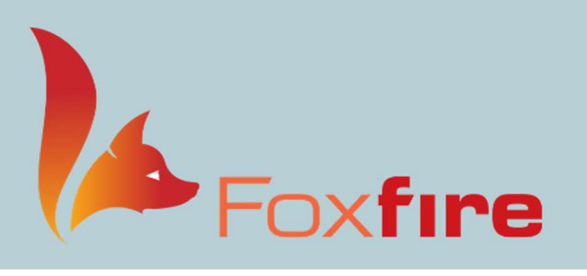

# **User Group Meeting 2021** Let's Have Some Fun!

## Why should I care?

- EHR Charges ensure that all charges sent from Foxfire EHR have been attached to an order.
- Spectacle RX Orders any order here can easily be resent from Foxfire EHR. Keep this area clean for a more productive and organized workday.
- Contact Lens RX Orders -any order here can easily be resent from Foxfire EHR. Keep this area clean for a more productive and organized workday.
- Unapplied Payments following up with this screen daily will ensure that payments are tied to charges and help to ensure accurate accounting.
- Credit Charges keeping this area clean will prevent unnecessary patient inquiries and will help keep your NUMBERS accurate.
- A/R Report closely monitoring both patient and insurance A/R will prevent unnecessary write-offs.
- **Unpaid Claims Report** can be used to more easily manage  $A/R$  follow-up, especially if you are working on a specific category.
- Analysis Report use this to monitor specific product or service productivity.
- Month End reviewing your Month End Analysis Report helps you analyze your cashflow.
- Update Drug Database making this part of your month-end routine ensures you always have the latest drug information available.
- Check Claim Status always check to ensure the claim file was sent through the clearing house. (Report any issues to Foxfire support)
- Show Failed Claims Immediately know if any claims were not sent and why. Correct these and resend.
- HCFA Print Queue use this area to hand bill a HCFA to an insurance company that does not accept electronic claims. Also use this area as a way to confirm that Vision insurance claims were billed.
- Check Remits Info see all EOBs that have been received electronically and are ready for posting.
- Follow Up Payments easily follow up on any claims that did not post. (See list of Why things go to Follow-Up)
- **Statements** know who is set to receive a statement and why. Sending statements more frequently increases your chance of getting paid.
- Invalid/Rejected Statements address issues quickly by following up immediately after sending statements.
- CCB Charges reviewing this area every time statements are sent helps keep AR low and dealing with collections simple.